## Información para la NOM, o Normal

## Oficial Mexicana (solo para México)

La siguiente información se proporciona en los dispositivos descritos en este documento de acuerdo a los requisitos de la Normal Oficial Mexicana (NOM):

Importador: Dell México S.A. de C.V.

Untuk menghubungi Dell mengenai hal-hal yang berkaitan dengan penjualan, dukungan teknis, atau<br>layanan pelanggan, kunjungi **dell.com/ContactDell** 

> Paseo de la Reforma 2620 – Flat 11° Col. Lomas Altas 11950 México, D.F. Número de modelo reglamentario: P30G Voltaje de entrada: 100 VCA–240 VCA Corriente de entrada (máxima): 1.70 A Frecuencia de entrada: 50 Hz–60 Hz Corriente de salida: 3.34 A/4.62 A Voltaje de salida: 19.5 VDC

## Contacting Dell

To contact Dell for sales, technical support, or customer service issues, go to dell.com/ContactDell

> Dell™, the DELL logo, and XPS™ are trademarks of Dell Inc. Windows® is either a trademark or registered trademark of Microsoft Corporation in the United States and/or other countries.

## Menghubungi Dell

## Cómo ponerse en contacto con Dell

Para ponerse en contacto con Dell para ventas, asistencia técnica o problemas del servicio de atención al cliente, vaya a dell.com/ContactDell

0VK0G4A00

- 
- 
- 
- 
- 1. Mikrofon digital (2)
	-
	-
	-
	-
	-
- 1. Micrófonos digitales (2) 2. Indicador de estado de la cámara 10. Mini DisplayPort
- 4. Sensor de luz de ambiente
- 6. Botón de alimentación
	-

#### © 2012 Dell Inc.

# **XPS** 14

Regulatory model: P30G | Type: P30G001

Computer model: XPS L421X

## © 2012 Dell Inc.

Para conocer las mejores prácticas reglamentarias y de seguridad, vaya a dell.com/regulatory\_compliance

Dell™, logo DELL, dan XPS™ merupakan merek dagang dari Dell Inc. Windows® merupakan merek dagang atau merek dagang terdaftar dari Microsoft Corporation di Amerika Serikat dan/atau negara lainnya. Model resmi: P30G | Tipe: P30G001

Model komputer: XPS L421X

### © 2012 Dell Inc.

Dell™, el logotipo de DELL y XPS™ son marcas comerciales de Dell Inc. Windows® es una marca comercial o una marca comercial registrada de Microsoft Corporation en los Estados Unidos y/o en otros países. Modelo reglamentario: P30G | Tipo: P30G001 Modelo de equipo: XPS L421X

# Computer Features

Fitur-Fitur Komputer | Características del equipo

- 10. Mini DisplayPort
- **11.** USB 3.0 port 12. USB 3.0 port with PowerShare
- 13. Left-click area
- 14. Power/Battery-status light
- 15. Touchpad
- 16. Right-click area
- 17. Backlit keyboard
- 10. Mini DisplayPort **11.** Port USB 3.0 12. Port USB 3.0 dengan
- PowerShare 13. Area klik kiri
- 14. Lampu status daya/baterai
- 15. Panel sentuh
- 16. Area klik kanan
- 17. Keyboard dengan lampu latar
- 9. Puerto HDMI
- 11. Puerto USB 3.0
- 12. Puerto USB 3.0 con PowerShare 13. Área para hacer clic izquierdo
- 14. Indicador de estado de
- batería/alimentación 15. Superficie táctil
- 16. Área para hacer clic derecho

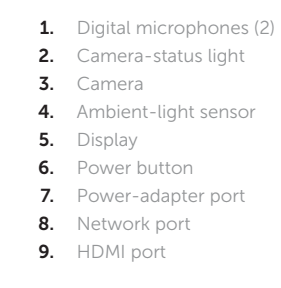

port

20. Pembaca kartu media 3-in-1

18. Headphone/Microphone combo

**19.** SIM-card slot (optional) 20. 3-in-1 media-card reader 21. Security-cable slot

- 19. kartu SIM (opsional)
- 21. Slot kabel pengaman

# Quick Start Guide

Panduan Mulai Cepat | Guía de Inicio rápido

- 17. Teclado retroiluminado 18. Puerto combinado de auricular/micrófono 19. Ranura para tarieta SIM (opcional)
- 20. Lector de tarietas multimedia 3 en 1
- 21. Ranura para cable de seguridad

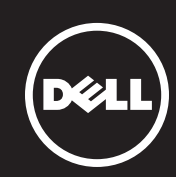

## More Information

For regulatory and safety best practices, see dell.com/regulatory\_compliance

## Informasi Lebih Lanjut

Untuk praktik terbaik tentang keselamatan dan peraturan, lihat di dell.com/regulatory\_compliance

## Más información

## Service Tag/Regulatory Labels

Tag Servis/Label Peraturan Etiqueta de servicio/Etiquetas reglamentarias

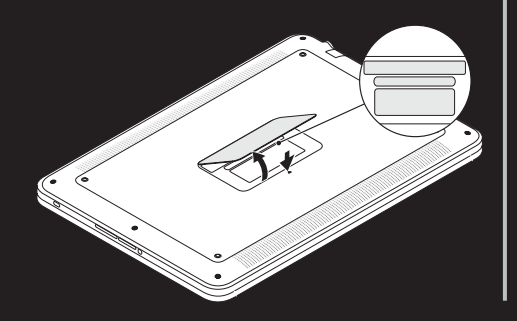

7

# 1  $\cdot$   $\cdot$   $\cdot$   $\cdot$   $\cdot$   $\cdot$ 2 3 4 5 6

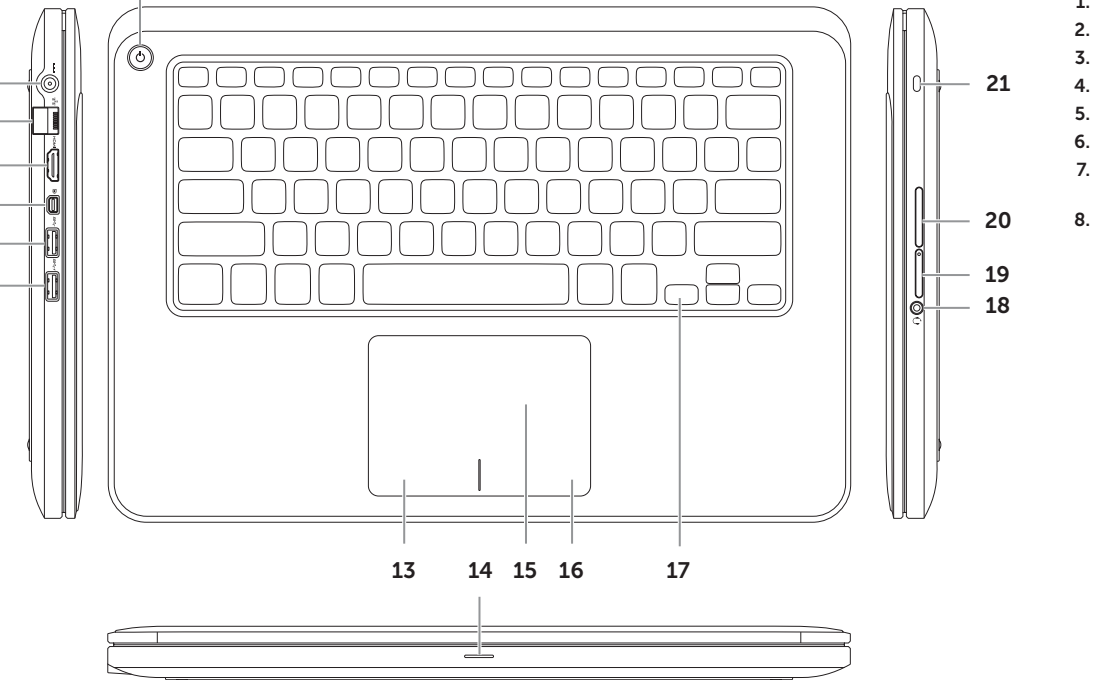

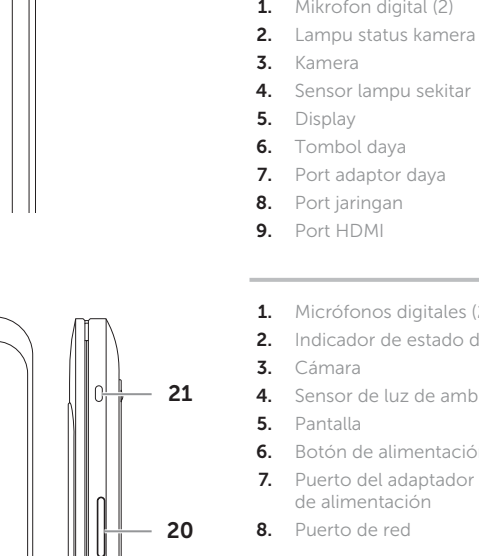

- 18. Port kombo Headphone/ Mikrofon
- 

# Connect the network cable (optional) 1 and the power adapter

Sambungkan kabel jaringan (opsional) dan adaptor daya Conecte el cable de red (opcional) y el adaptador de alimentación

# Function Keys

**Contract Contract** 

**Contract Contract** 

Tombol Fungsi | Teclas de función

## 2 Press the power button

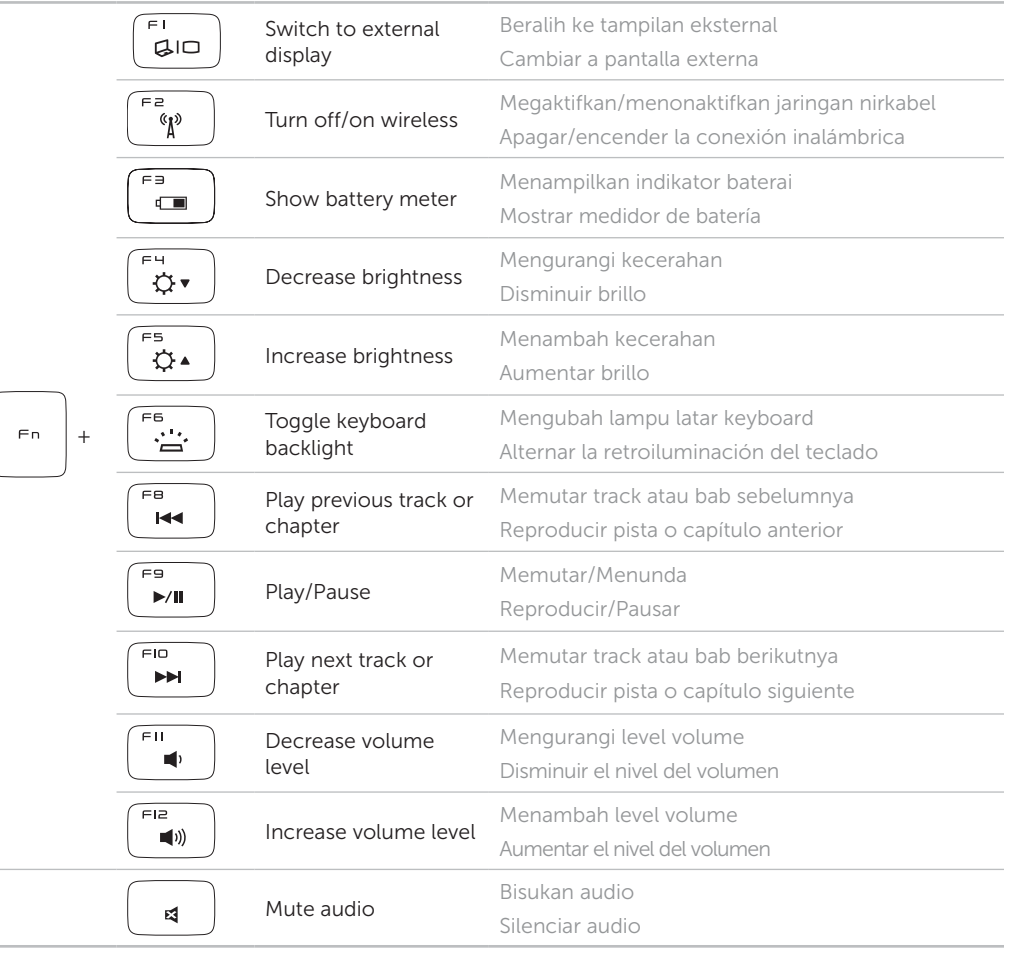

Tekan tombol daya | Presione el botón de alimentación

 $\underbrace{\cdots\bigodot\underset{\mathbb{C}\times\mathbb{C}\times\mathbb{C}}{\mathbb{C}\times\mathbb{C}}\mathbb{P}\oplus\underset{\mathbb{C}\times\mathbb{C}\times\mathbb{C}\times\mathbb{C}}{\mathbb{C}\times\mathbb{C}\times\mathbb{C}}\mathbb{C}}\mathbb{P}\oplus\underset{\mathbb{C}\times\mathbb{C}\times\mathbb{C}\times\mathbb{C}\times\mathbb{C}}{\mathbb{C}\times\mathbb{C}\times\mathbb{C}\times\mathbb{C}}\mathbb{C}}$ 

# 3 Complete Windows setup

Selesaikan pengaturan Windows | Completar instalación de Windows

# Enable security

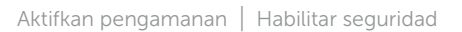

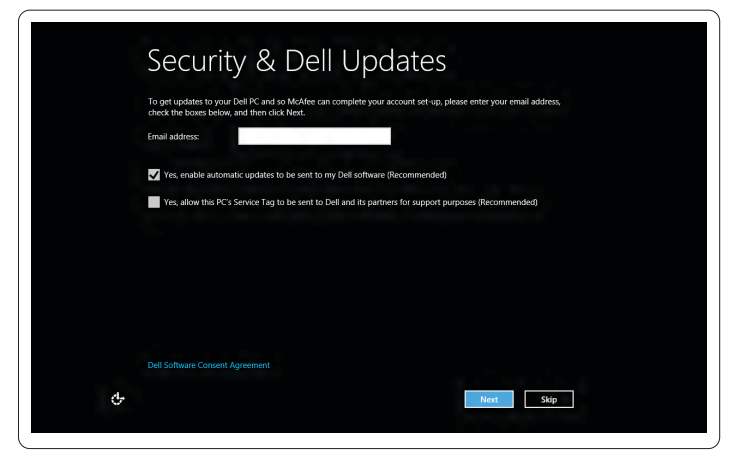

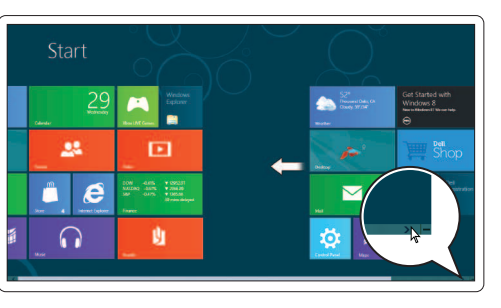

## Configure wireless (optional)

Konfigurasikan jaringan nirkabel (opsional) | Configurar conexión inalámbrica (opcional)

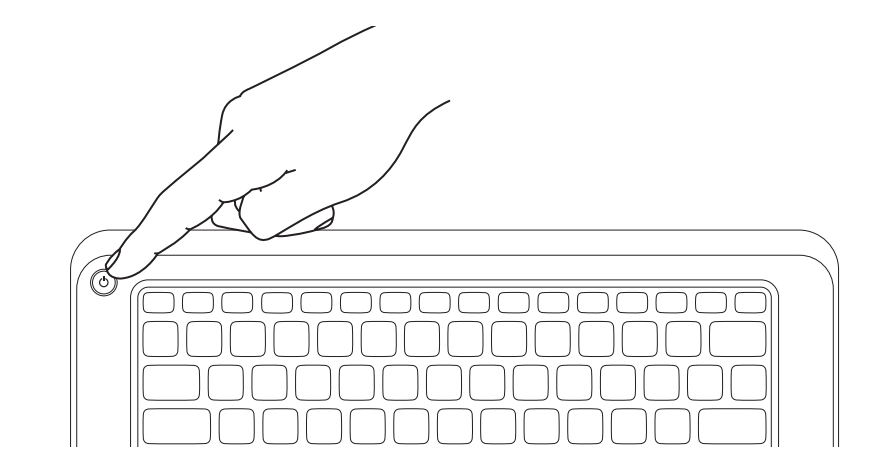

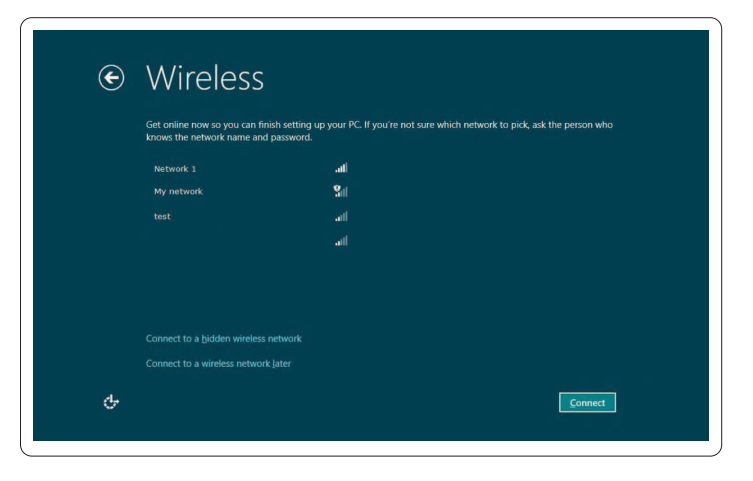

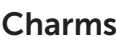

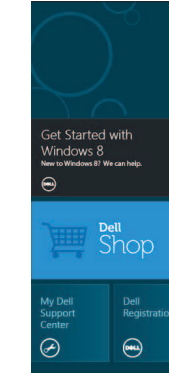

# Windows 8

## Tiles Pola tile | Mosaicos

## Scroll to access more tiles

Gulirkan untuk mengakses lebih banyak pola tile Desplácese para acceder a más mosaicos

Charms sidebar Keistimewaan bar samping | Barra lateral de Charms

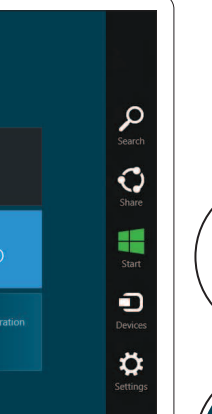

## Swipe from right edge of the touchpad

Gerakkan dari tepi kanan panel sentuh Deslícese desde el borde derecho de la superficie táctil

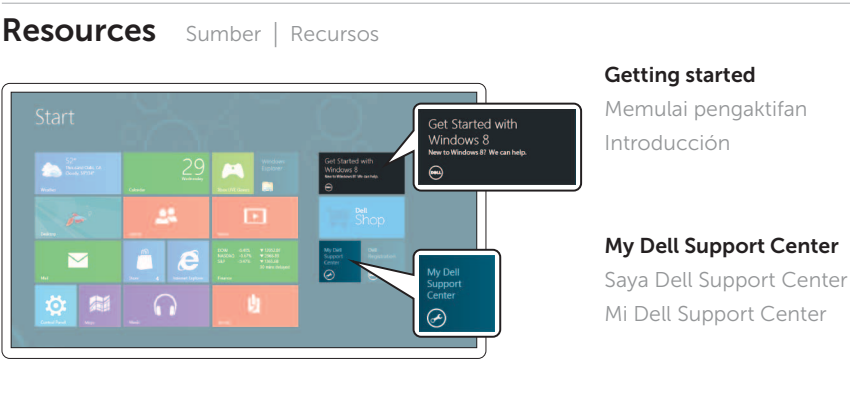

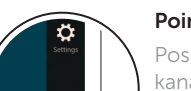

 $\left\langle \frac{1}{\sqrt{2}}\right\rangle$ 

### Point mouse to lower- or upper-right corner

Posisi mouse untuk menggerakan ke bagian sudut kanan bawah atau atas

Apunte el mouse hacia la esquina inferior o superior derecha